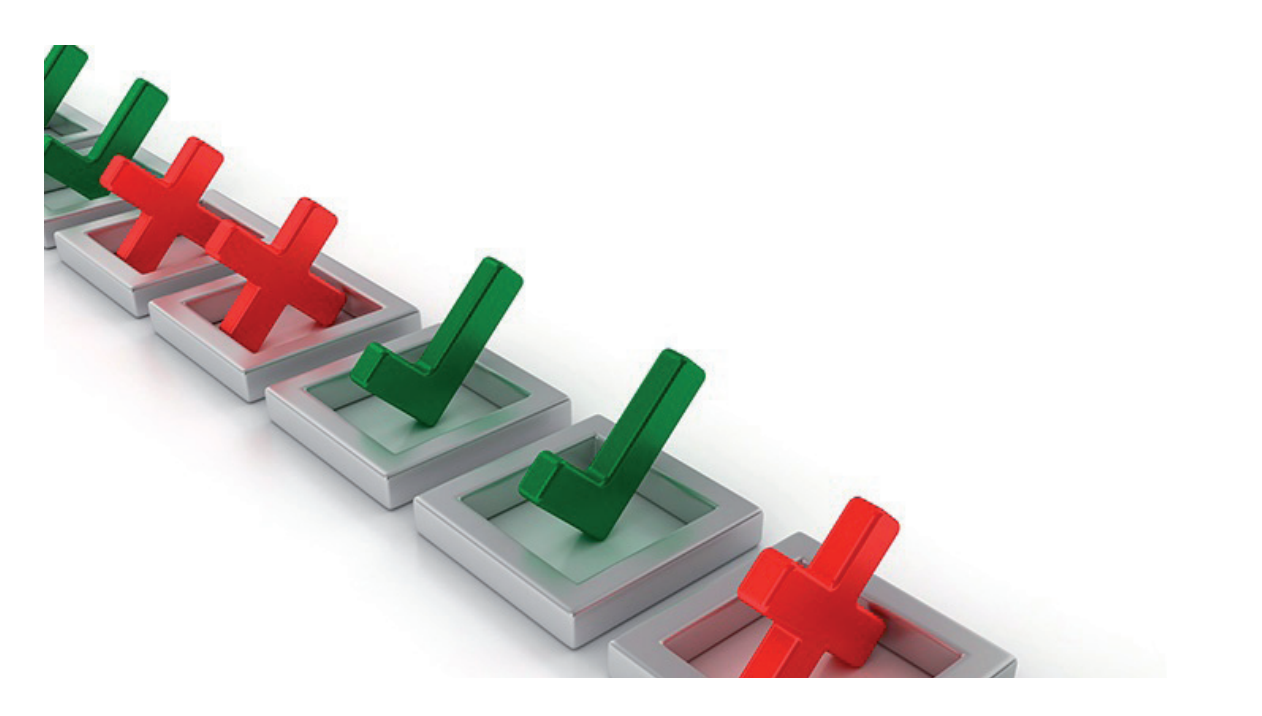

# **СТАНДАРТИЗАЦИЯ ПРИ РАБОТЕ В САПР: ЗАЧЕМ ОНА НУЖНА И КАК ЕЕ КОНТРОЛИРОВАТЬ?**

МПР (система автоматизиро-<br>
ванного проектирования) -<br>
это, в простейшем случае, про-<br>
грамма для разработки<br>
и оформления проектной документации ванного проектирования) – это, в простейшем случае, программа для разработки (чертежей). А для того чтобы чертежи от разных авторов (проектировщиков) были одинаково читаемы и понимаемы производственниками и другими специалистами, существуют ГОСТы на оформление, которые многие из нас изучали еще в школе (штампы, шрифты, наклон букв и т.д.). Но каждый человек индивидуален и при разработке документации часто исходит из собственного ощущения "читаемости" и "прекрасного": то в одном месте отойдет от стандарта, то в другом положит штриховку чуть иначе. В результате чертежи, собранные в один том (комплект), начинают друг от друга хоть и немного, но отличаться. Как привести все документы к одному стилю? Казалось бы, программное обеспечение поможет и в этом, но на деле тут есть свои тонкости. Приглашаем вас подробно изучить тему.

### Введение

Каждая САПР, ориентируясь на универсальное применение, предоставляет возможность настройки под задачи пользователя: можно загрузить свои шрифты, настроить типы и толщины линий, добавить собственные штриховки, размерные стили и т.д. Широкие возможности настройки инструментов в САПР – благо это или зло? С одной стороны, конечно, здорово, когда функционал программного продукта способен обеспечить выполнение авторских инженерных задумок, когда есть возможность настроить удобное рабочее место лично для себя.

А с другой, если в проекте задействовано более одного человека, есть риск – и довольно большой – столкнуться с непреодолимыми проблемами на этапе сводного оформления и нормоконтроля. Помимо индивидуальных особенностей, специалисты различны по навыкам, специфике работы, длительности трудового стажа. И в итоге вместо успешной сдачи проекта мы получаем его на доработку с указанием "Не соответствует стандартам оформления". Начинается судорожное приведение к единообразию настроек чертежа и самой программы, интеграции с внешними устройствами печати… И так по десять раз кряду – из проекта в проект, под разных заказчиков, у которых также появляются свои требования к документации. Нарушаются сроки, падает качество…

#### Осознание

Постепенно компании приходят к пониманию, что информации из общих, универсальных ГОСТов на оформление может быть недостаточно, что надо разрабатывать собственный стандарт предприятия на работу в САПР, заточенный под свою проектную специфику и программно-аппаратную инфраструктуру. В организациях появляются САПРменеджеры, которые, исходя из опыта работы, определяют "правила игры", производят настройку своих рабочих мест, а затем распространяют эту настройку на компьютеры коллег. И нако-

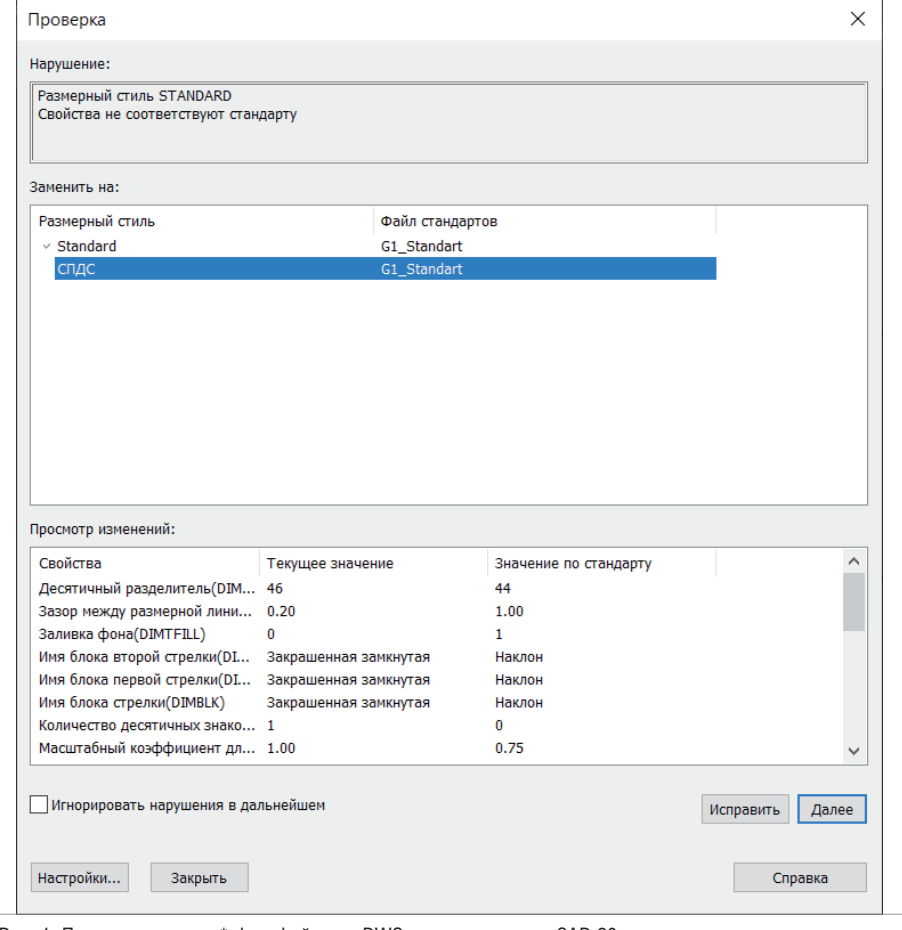

Рис. 1. Пример проверки \*.dwg-файла по DWS-стандарту в nanoCAD 20

нец, внедряется либо официальный, либо неофициальный "Стандарт Предприятия на разработку, ведение и оформление Электронной Проектной Документации" ("СТП на ЭПД", который еще называют "СТП на DWG", если используется \*.dwg-подобная САПР).

Что обычно включают в "СТП на DWG"? Если говорить о платформе nanoCAD, то, как правило, в стандарт входят следующие настройки:

- DWT-шаблон обычный \*.dwgфайл, в котором настроены единицы чертежа (метры/миллиметры), типы и толщины линий, текстовые, размерные и табличные стили, стили мультивыносок, некий предустановленный набор слоев и их комбинаций, настроенные типовые системные переменные (отображение прокси-объектов, высота текста по умолчанию, отображение штриховок и т.д.);
- папка с SHX-шрифтами специализированные шрифты, заточенные на применение в \*.dwg-чертежах, где контролируются толщина линий и вывод на печатающие устройства;
- папки с PAT-штриховками специализированные штриховки, заточенные на применение в \*.dwg-чертежах;
- папка с типовыми блоками, то есть с типовыми фрагментами чертежей, которые используются из проекта в проект. Например, форматки листов со штампами, типовые условные графические обозначения и т.д.

Помимо этого, опытные САПРменеджеры в "СТП на DWG" могут подобрать полезные для компании сторонние LISP-скрипты (или даже разработать свои); сформировать панели инструментов, на которые вынесут каталоги блоков, преднастроенные инструменты и те же самые скрипты автоматизации; настроить PC3-файлы, а также CTB- и STB-стили печати, которые позволяют в один клик вывести чертежи на определенный плоттер с определенными настройками.

Настройки могут быть общими для всех или индивидуальными для каждого отдела. А еще можно разработать и подключить DWS-стандарты, которые в режиме реального времени контролируют соответствие текущего \*.dwg-файла

преднастройкам DWT-шаблона и оповещают об отклонениях от стандарта (рис. 1).

В общем, уже сейчас есть широкий набор возможностей для адаптации nanoCAD прямо из коробки под инфраструктуру вашей компании. Надо всего лишь настроить и начать пользоваться. В чем же проблема?

#### Проблематика

Проблема в том, что подобными настройками САПР-менеджеры управляют только при распространении этих настроек по рабочим местам коллег (обычно в момент установки САПР). Что будет со "Стандартом..." дальше – должны контролировать проектировщики. И, как показывает опыт, в процессе работы настройки постепенно сбиваются. Почему? Вспоминаем, что у каждого проектировщика свой уровень познаний в САПР. И есть наработки в формате \*.dwg, которые новому стандарту не соответствуют, а как их перенастроить – пользователи не знают. Кроме того, приходится иметь дело со сторонними \*.dwg, которые сбивают настройки при копировании в документ пользователя. Наконец, может возникнуть необходимость включить в "СТП" новые настройки: штриховки, шрифты, форматки под новый проект…

А теперь представьте, что в вашей организации 100 человек каждый день по восемь часов работают в САПР и ежесекундно могут поменять настройки как программы, так и используемых чертежей, причем сами не всегда понимают, что изменили эти настройки. "Стандарт..." плывет, хаос возвращается…

Конечно, есть альтернативный способ распространения настроек – через общие папки. Но этот способ ставит пользователей в зависимость от подключения к локальной сети. И никак не обеспечивает защиту от переопределения настроек пользователями.

Поэтому здесь явно нужен новый подход.

## Можно ли это автоматизировать?

Фактически нужен инструмент, который получает настройки и автоматизированно вливает их на рабочие места. Это позволит разработать, распространить и динамически обновлять "Стандарт предприятия", контролируя его изменения в процессе работы проектировщиков. И как же эту задачу решить, кроме как средствами самой \*.dwg- платформы? Понимая это, разработчики nanoCAD

# СТАНДАРТИЗАЦИЯ

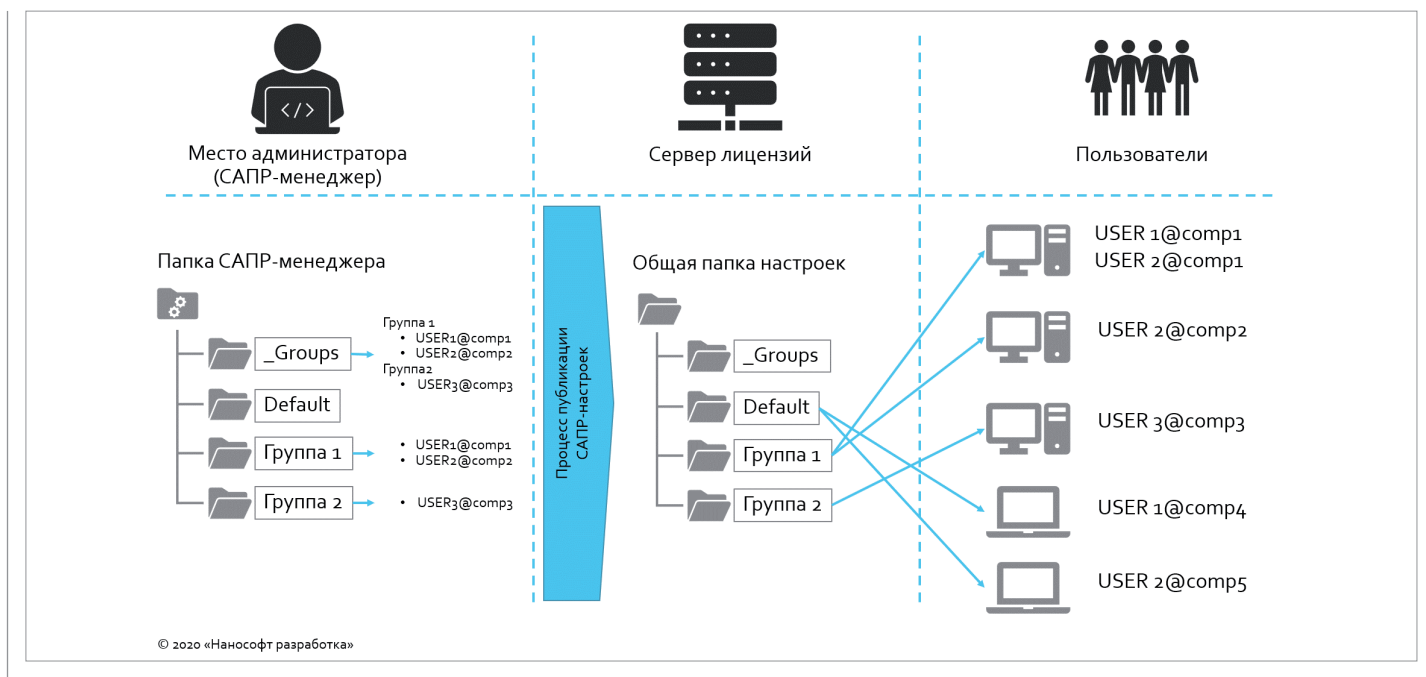

Рис. 2. Общая схема работы модуля "Корпоративное управление" на платформе nanoCAD Plus 20 и выше

занялись созданием специализированного механизма, работающего на базовом уровне. Общая идея заключается в том, чтобы САПР-менеджер собрал все настройки, из которых состоит "СТП на DWG", а затем в один клик распространил их по рабочим местам. Любое обновление – это перенастройка и обновление у проектировщиков опять же в один клик. Идея воплощалась три года и появилась в январе 2020-го с выходом платформы nanoCAD Plus 20. Реализацией идеи стал модуль "Корпоративное управление". Давайте разберемся, как он работает.

### Как это работает?

Все смысловые единицы, обеспечивающие работу nanoCAD в соответствии со стандартами предприятия, можно разделить на три базовых участка (рис. 2):

- рабочее место САПР-менеджера, где формируются файлы настроек;
- **серверная часть центральное хра**нилище настроечных файлов плюс информация о рабочих местах пользователей, которым эти настройки доставляются;
- рабочие места пользователей, которые получают настройки.

Первое, что необходимо сделать для работы модуля "Корпоративное управление", – это выбрать центральное место для хранения и обновления настроек. Оптимальный вариант – выделить папку, доступ к которой осуществляется по FTP-протоколу. Этот способ организации хранилища позволит скрыть структуру файлов, а значит заблокирует утечку интеллектуальной собственности организации, даже теоретически устранив возможность скопировать "Стандарт предприятия" вовне. Информация о хранилище настроек автоматически передается на рабочие места пользователей с сервера лицензий "Нанософт" – именно поэтому модуль "Корпоративное управление" работает только с сетевой лицензией.

Затем наступает очередь САПРменеджера, который настраивает списки групп пользователей с указанием входящих учетных записей. Что такое группа? Это любое логическое распределение пользователей. В простейшем случае все пользователи, работающие по СТП, могут быть представлены в одной группе. Также можно, например, разделить пользователей по проектным отделам организации либо сформировать группы участников проектов, над которыми работает компания. Именно поэтому одна учетная запись пользователя может входить сразу в несколько групп и существует возможность динамически переключаться между настройками по мере подключения к новым проектам с другими настройками СТП.

Далее САПР-менеджер формирует настройки для каждой группы (рис. 3):

 файлы настроек "Стандарта предприятия", то есть те файлы, которые настраивают nanoCAD для работы с форматом \*.dwg. Это могут быть:

- файлы стандартов \*.dwg (\*.dws),
- штриховки (\*.pat),
- настройки плоттеров (\*.pc3),
- настройки стилей печати (\*.stb  $u^*$ .ctb),
- шрифты (\*.shx),
- \*.dwg-шаблоны (\*.dwt),
- настройки панели *Инструменты*   $(*.ntc);$
- файлы настроек программы: визуальные стили, пользовательские панели инструментов для ленты (\*.xml) и для классического интерфейса (\*.cfg), параметры автосохранения, расположение стандартных папок (шаблоны, стили печати, образцы шрифтов и штриховок), поведение основных инструментов управления объектами, настройка видеографики и т.д.;
- файлы настроек системы оформления, то есть настройки элементов аннотирования платформы (команда *PARAMS*): параметры размеров, выносок, автомасштабирование стилей и т.д.

Кроме того, САПР-менеджер может управлять стилем обновления настроек на рабочих местах пользователей. Возможны три варианта:

- "мягкий" стиль: настройки приходят на рабочее место пользователей, дополняя те, которые пользователи настраивали для себя. Разрешено вносить изменения;
- "средний" стиль: настройки, приходящие на рабочее место пользовате-

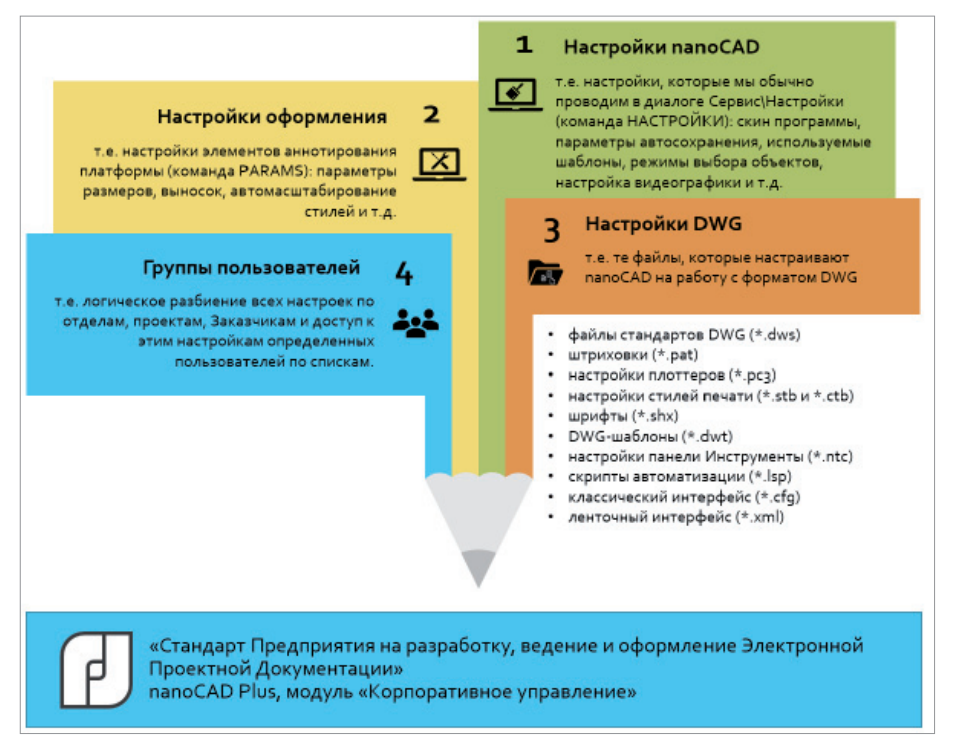

Рис. 3. Структура "Стандарта предприятия", контролируемая через модуль "Корпоративное управление" в nanoCAD Plus 20 и выше

лей, можно расширять (добавлять свои стили, файлы шрифтов, штриховок, стилей печати и т.д.). Внести изменения не получится – отличающиеся файлы настроек будут обновляться в соответствии с эталонными, которые отправляет администратор;

 "жесткий" стиль: пользователь не может ни расширить настройки, ни внести изменения – все они будут приводиться в соответствие с распространяемым эталонным комплектом.

Когда группы и настройки для них заданы, мы фактически формируем версию "Стандарта предприятия на работу в \*.dwg" и готовы распространить ее по рабочим местам. Для этого САПРменеджер публикует стандарт в централизованное хранилище, определенное на первом этапе. И, в принципе, это всё – настройки автоматически попадут на рабочие места пользователей при очередной загрузке nanoCAD Plus.

### Что в итоге?

А в итоге мы получаем организованную систему управления настройками САПР. При открытии nanoCAD 20 на сервере лицензий происходит идентификация пользователя и все необходимые настройки автоматически копируются на локальный компьютер (рис. 4). При каждом открытии программного продукта будет происходить обновление – без участия пользователя: всё настраивает САПР-менеджер, он же разрешает применение.

Специалист занят сразу в нескольких проектах, а следовательно входит в несколько групп? При запуске nanoCAD появится возможность выбора конфигурации.

Специфика работы предполагает командировки? Можно настроить работу из внешней сети. Если же интернет-подключение отсутствует, nanoCAD просто начнет работать с последней сохраненной конфигурацией.

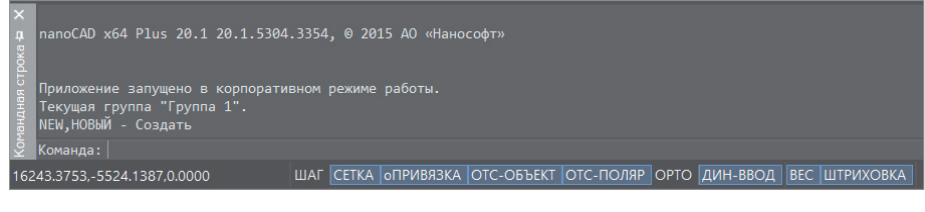

Рис. 4. В nanoCAD Plus с модулем "Корпоративное управление" настройки "Стандарта предприятия на разработку, ведение и оформление \*.dwg" приходят на рабочие места пользователей автоматически Иными словами, разработчики модуля "Корпоративное управление" постарались учесть все особенности организации работы над выпуском проекта.

Подводя итоги, перечислим по пунктам практическую пользу от внедрения модуля:

- простота применения для пользователя: достаточно запустить nanoCAD 20, и все настройки произойдут автоматически;
- динамика внесения изменений в СТП: САПР-менеджер произвел изменения, опубликовал их – и настройки тут же появились у пользователя;
- управление с одного рабочего места: все настройки собраны в одной точке;
- вариативность настроек для пользователя: предусмотрена работа в нескольких группах, есть возможность пополнить СП собственными настройками;
- доступ по интернету: удаленные филиалы и сотрудники в командировках тоже смогут работать со стандартами предприятия;
- безопасность: FTP позволяет закрыть доступ к общим файлам настроек (СТП не "утечет" за пределы организации);
- перспективность: отечественный разработчик хорош в том числе и тем, что находится в постоянном контакте с пользователями и готов рассмотреть предложения по развитию модуля "Корпоративное управление".

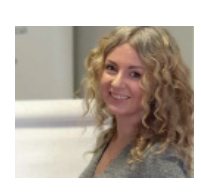

*Ольга Кутузова, руководитель проектов по внедрению программного обеспечения, АО "Нанософт"* 

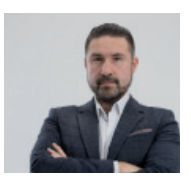

*Денис Ожигин, технический директор ООО "Нанософт разработка"*